## **13 Typy testů a testových otázek a jejich hodnocení (kdy jaké otázky použít)**

Testování studentů v elektronické podobě prostřednictvím e-learningu se liší od toho klasického (papírového) v několika ohledech. Místo papírové verze testu, kterou studující vyplňují perem, tvoříme test na počítači. Studenti následně vyplňují test elektronicky, tedy na počítači, tabletu či "chytrém" telefonu. To přináší určité výhody pro učitele, např. odpadá nutnost papírové evidence – kopírování testů, archivace výsledků, v některých případech i ruční opravy apod. Student však musí ovládat základní práci s počítačem a pro některé z nich je testování na počítači více stresující než klasické vyplňování tištěných testů.

Výhodou testování v LMS Moodle, i v jiném libovolném jiném e-learningovém systému, je možnost opakovaného použití jednoho testu nebo jedné skupiny testových úloh v různých kurzech (třídách) s možností porovnávání dosažených výsledků. Jednou provedený test je možné použít opakovaně, např. jeho zduplikováním (vytvořením jeho kopie) nebo resetováním (vymazáním dosažených výsledků studentů), můžeme změnit kritéria hodnocení (upravit váhy jednotlivých úloh) nebo přehodnotit známkování testu podle aktuálních schopností studentů. Testy je možné limitovat časově, a to nejen, co se týká doby "do kdy" má být test splněn (omezení datem a časem odkdy, do kdy je možné test splnit), ale také "za jak dlouho" má být splněn (délka trvání testu – kolik času má studující na splnění testu) a kolik je možných pokusů (elektronické testování umožňuje více pokusů jednoho testu a následně pak nastavení, zda se započítá nejlepší výkon studenta, průměrný výkon, poslední pokus apod.). Na rozdíl od "papírových" testů je možné elektronické testy využít i ke zpětné vazbě pro studenta (lze je použít pro procvičování probrané látky a ověření získaných znalostí). Hovoříme o tzv. autotestech, kdy je test nastavena automatická kontrola správnosti odpovědí, a tím poskytnuta bezprostřední vazba na právě vykonaný test.

Studující tedy po vyplnění testu vidí své výsledky, může test zopakovat a případně vidět i správné odpovědi.

K dalším výhodám elektronických testů patří možnost do testu zařadit video či audio ukázku (např. při hudební výchově vložíme ukázku hudebního díla a studenti budou mít za úkol poznat autora a název skladby).

Studentům můžeme zpřístupnit testy nejen ve škole (pod dozorem pedagoga), ale i mimo školu. Pak je třeba si vyzkoušet, kolik času potřebujeme my na vyplnění testu a následně časový interval na splnění testu o něco prodloužit. Po spuštění časově omezeného testu je student nucen odpovědět v daném intervalu na všechny stanovené otázky, a tak mu zpravidla nezbude čas na hledání odpovědí na počítači. Abychom předešli vyplňování testu studenty postupně (jejich dorozumívací schopnosti i na větší vzdálenosti jsou nepředvídatelné), omezíme i spuštění

— 13 Typy testů a testových otázek a jejich hodnocení (kdy jaké otázky použít)

a uzavření testu na krátký časový interval. Často používanou vlastností je možnost zamíchání otázek i odpovědí na tyto otázky a tak nedochází k zastaralosti testů ani jejich častým používáním. Jinými slovy, nelze předem jednoznačně říct, že by posloupnost správných odpovědí byla 1 a), 2 b), atd. Student je vždy nucen přečíst a porozumět otázce a pak teprve vyhledat správnou odpověď, každý z testovaných tak má svou vlastní variantu testu.

Jako ilustraci špatně nastaveného testu můžeme uvést příklad z praxe. Pětiminutový test obsahoval 10 otázek, které byly zamíchané, i odpovědi byly zamíchané. Na splnění testu však byl nastaven celý den, resp. studenti mohli test splnit během osmi hodin. Při kontrole výsledků testu jsme zjistili, že jeden studen začal test vyplňovat v 13:05, další v 13:10, další v 13:17 a tak postupně vyplnili všichni. Po intenzivním rozhovoru se přiznali, že se sešli u jednoho počítače a postupně se přihlašovali a vždy jeden vyplňoval a ostatní radili…

#### **13.1 Banka úloh**

Každý test je vytvořen z testových úloh či otázek (obecnější název je úloha, protože otázka je tázací věta a ne vždy použijeme v testu tázací věty). Vytvořené testové úlohy se ukládají na určité místo v e-learningovém kurzu, které nazýváme banka úloh. Banka úloh je tedy určitá databáze úloh, obsahuje kategorie úloh v rámci jednoho kurzu a napříč celým e-learningem slouží jako zdroj testových úloh.

V LMS Moodle se **Banka úloh** nachází v bloku **Nastavení** (viz obrázek 45).

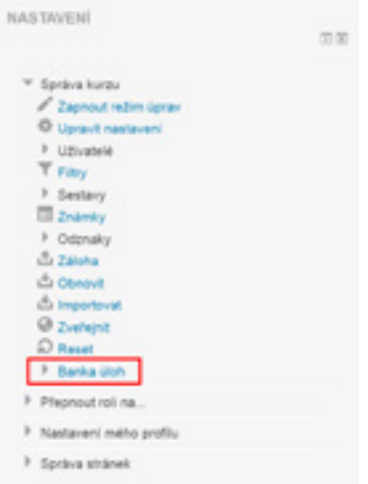

*Obrázek 45: Banka úloh v bloku Nastavení*

— 13 Typy testů a testových otázek a jejich hodnocení (kdy jaké otázky použít)

### **13.2 Kategorie úloh**

Kategorie úloh umožňují logické členění úloh podle jejich zaměření, složitosti nebo jiné charakteristiky. Obecně platí, že úlohy mohou být dostupné v rámci aktuálního kurzu, v kontextu jednoho uživatele napříč jeho kurzy, anebo dostupné volně všem uživatelům e-learningu jako jeho základní systém.

Tímto způsobem můžeme úlohy přenášet z jednoho kurzu do jiného a používat jednu či více kategorií úloh současně v různých testech. Na základě našich zkušeností doporučujeme členění úloh nejen podle jejich zaměření (např. Prezentace, Riziková komunikace apod.), ale také podle jejich náročnosti (např. na těžké a lehké úlohy). Kategorizaci úloh je vhodné rozmyslet už na začátku, protože dobrá kategorizace usnadní proces sestavování testů a umožní např. přidávat určitý počet náhodných úloh. Kategorie úloh se mění, upravují, mažou a přesouvají v nabídce **Banka úloh** – **Kategorie** v kontextu právě otevřeného kurzu (viz obrázek 46).

# Upravit kategorie o

### Kategorie úloh v kontextu 'Kurz: Didaktika ICT (2014)'

```
· Výchozí v 11V-INFKTFM (0)
Výchozí kategorie pro úlohy sdílené v kontextu "11V-INFKTFM".
 \circ Citace (4) \times \circ \div\frac{1}{2}\circ Ergomonie (6) X 0 4 4 4 3\circ Google (5) X \oplus \leftarrow \uparrow \rightarrow \rightarrow\circ Grafika (5) \times \circ \circ \leftarrow \circ \cdot \circ○ Grafika II (6) × ◎ ← ← ↓ →
 \circ Hardware (5) \times \phi \phi \phi \phi \phi* Informace (4) X 0 + + + +
  ○ Prezentace (6) ※ ※ ※ ※ ※ ※
 ◎ Riziková komunikace (5) ※ ◎ ← 个
```
*Obrázek 46: Kategorie úloh v Bance úloh* 

### **13.3 Testové úlohy obecně**

Pokud máme zvoleny kategorie úloh, můžeme začít tvořit jednotlivé testové úlohy. Testové úlohy můžeme rozdělit do dvou skupin. První skupinu (učiteli velmi oblíbenou) tvoří úlohy, které umí opravit sám systém (ne sám od sebe, musíme řešení zadat, ale pak už jsou odpovědi studentů analyzovány bez zásahu pedagoga). Druhou skupinu tvoří úlohy, které musí pedagog opravit ručně. Jako příklad můžeme uvést úlohu: Přeložte následující větu do angličtiny: Kdo jinému